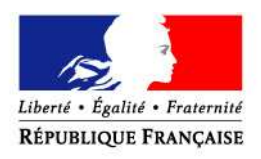

PRÉFET DE L'EURE

#### **www.services.eaufrance.fr**

# **GUIDE DES PRINCIPALES FONCTIONNALITES DE L'OBSERVATOIRE NATIONAL DES SERVICES PUBLICS D'EAU ET D'ASSAINISSEMENT "SISPEA"**

**\_\_\_\_** 

SISPEA est un outil de pilotage des services par la connaissance mis à disposition des collectivités organisatrices des services publics d'eau et d'assainissement. Il offre également un outil administratif performant pour la préparation du rapport sur le prix et la qualité des services (RPQS).

La présente note a pour objet de décrire le fonctionnement et l'utilisation d'une série d'outils utilisables directement sur le portail de l'observatoire par les collectivités :

- les fonctionnalités du module de saisie des données,
- la génération automatique d'un RPQS pré-rempli avec les données saisies par la collectivité,
- la recherche textuelle et cartographique des données d'un service sur l'espace public de l'observatoire,
- la synthèse nationale.

### **1. Onglet "Espace perso" (permet de saisir les données)**

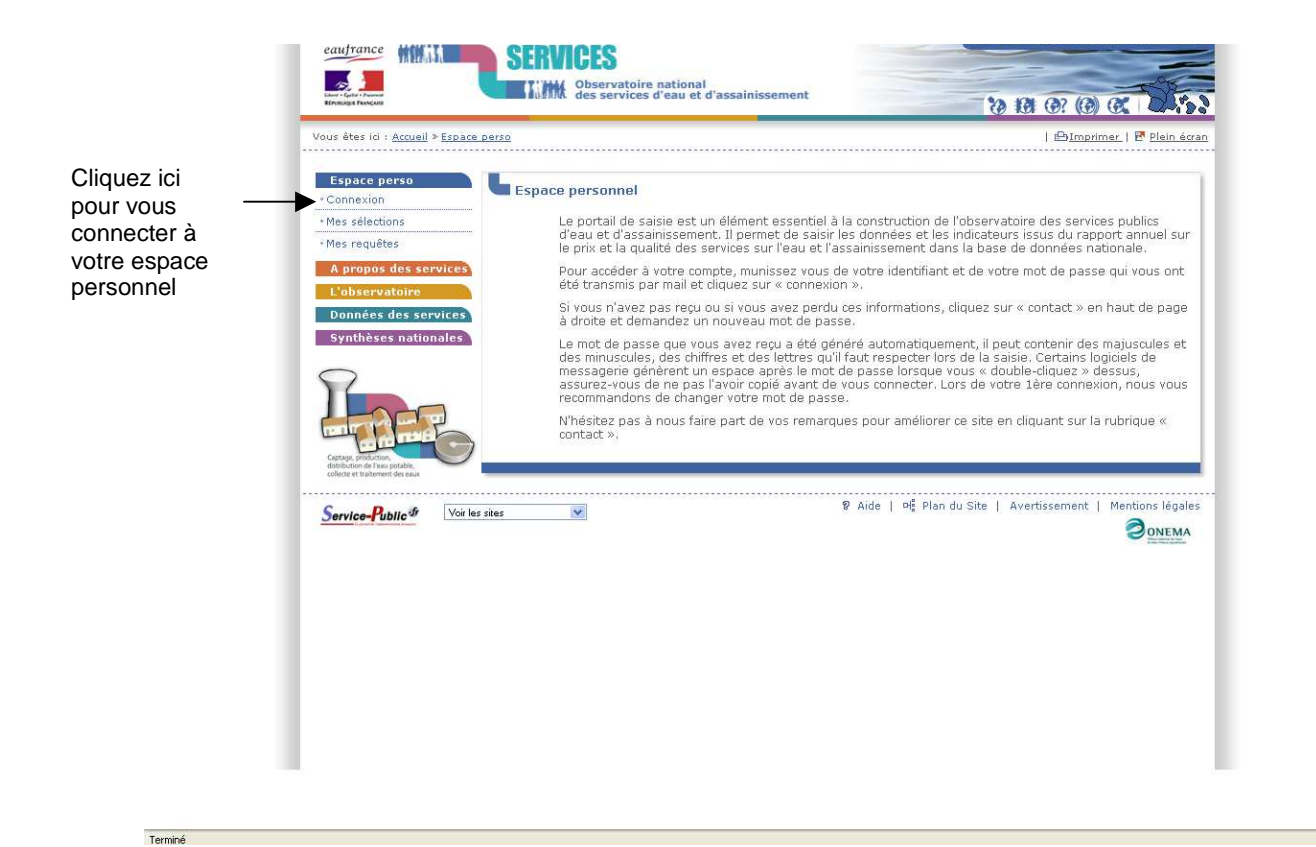

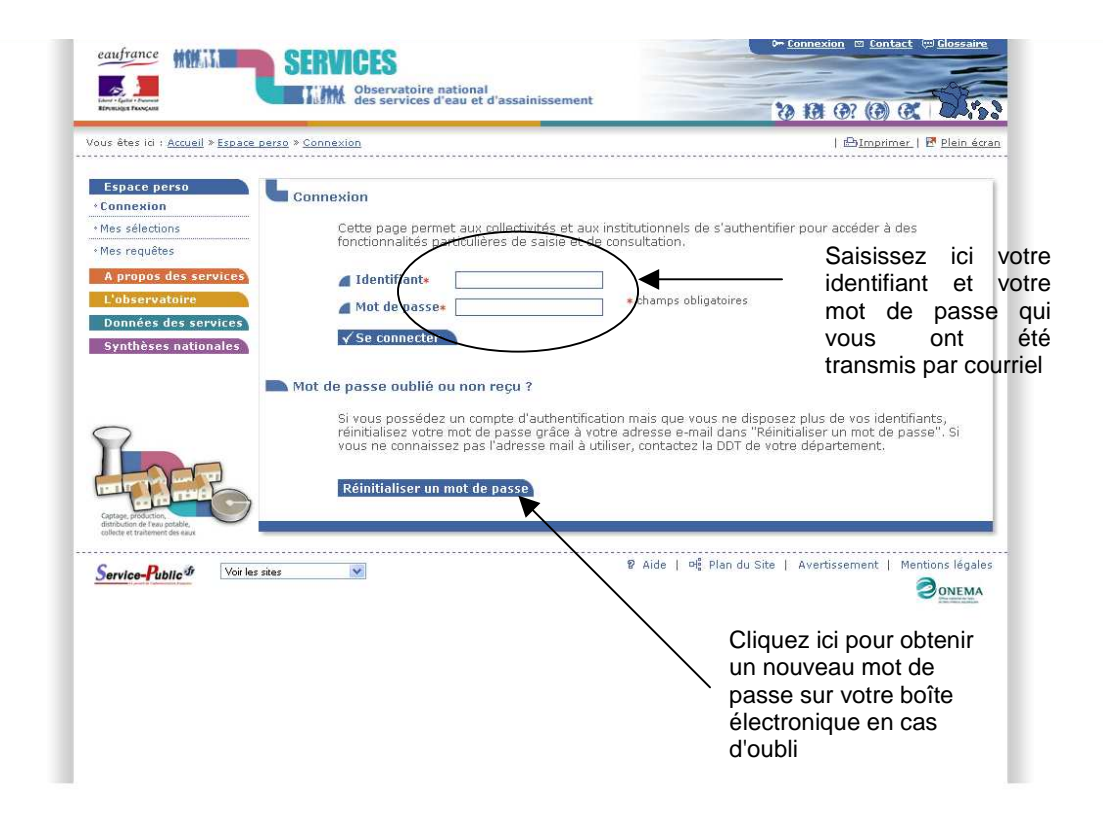

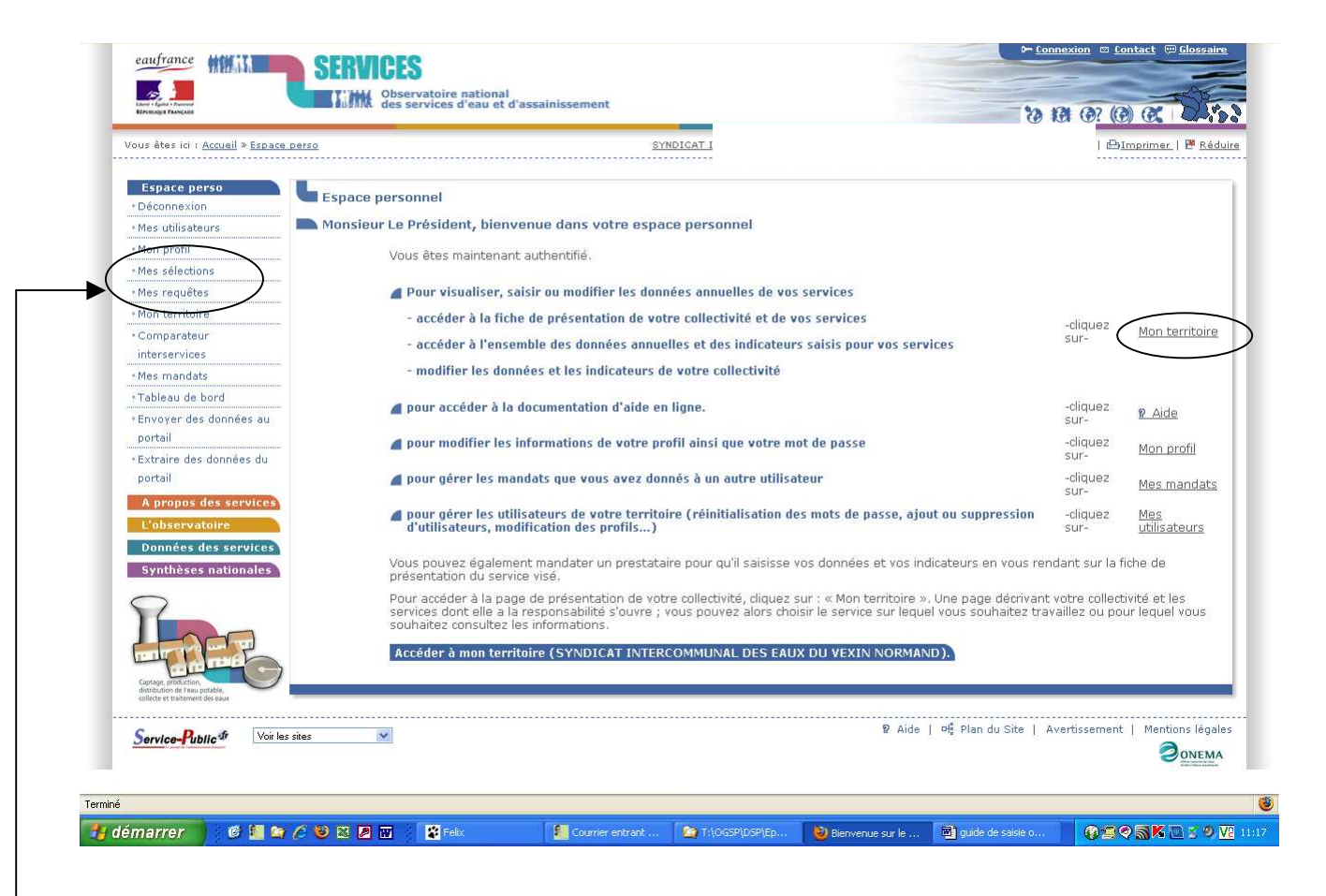

L'utilisateur accède à la page d'accueil de son espace personnel qui lui indique les différents liens de l'onglet "espace perso".

Le lien "mon profil" permet à l'utilisateur de gérer les informations de son compte (identifiant et mot de passe)

Les liens "mes sélections" et "mes requêtes" permettent à l'utilisateur de suivre ses recherches sur la base de données de l'observatoire.

**Le lien "mon territoire" permet à l'utilisateur d'accéder à la fiche de présentation de sa collectivité et de ses services, de saisir et d'accéder à l'ensemble des données annuelles relatives aux services.** 

Cliquez ici pour générer les RPQS des services d'eau et d'assainissement de la collectivité. L'ensemble des RPQS est transmis sur un même fichier au format word, sur la boîte mail de l'utilisateur

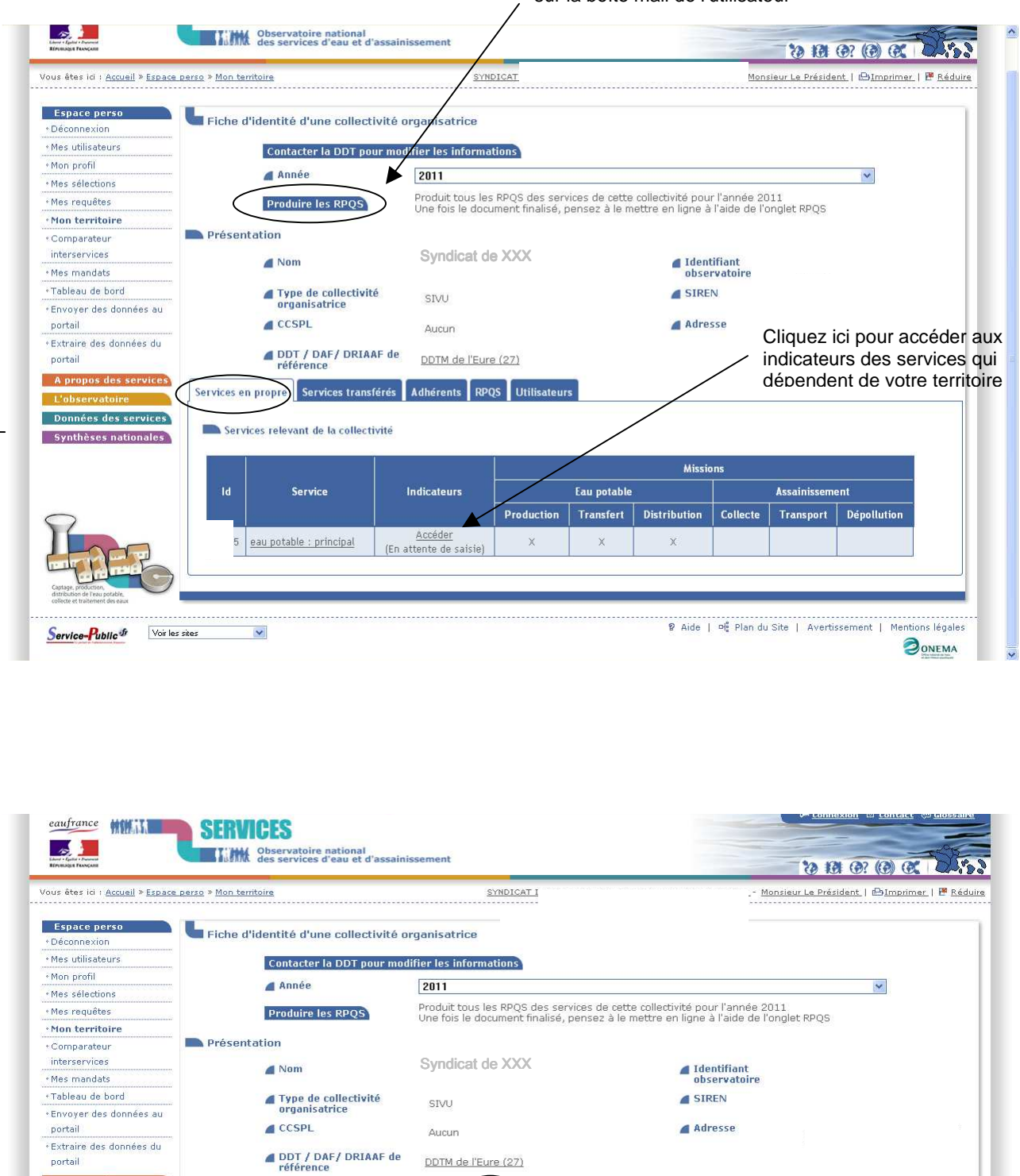

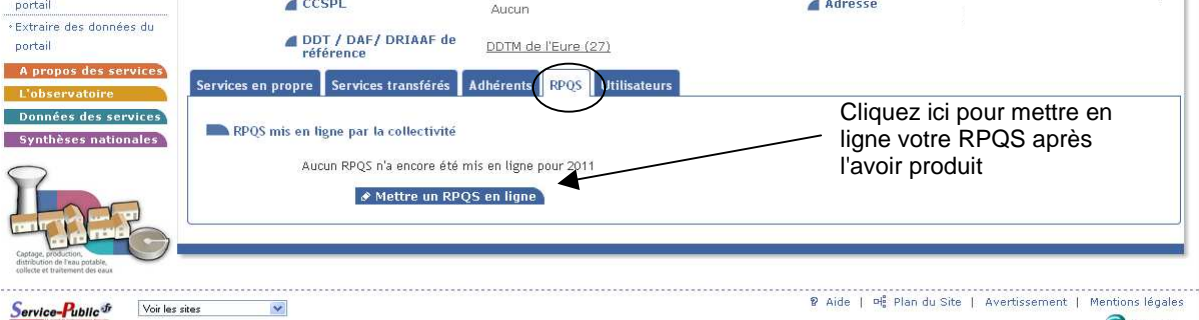

**BONEMA** 

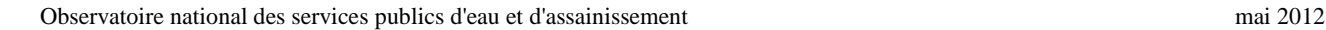

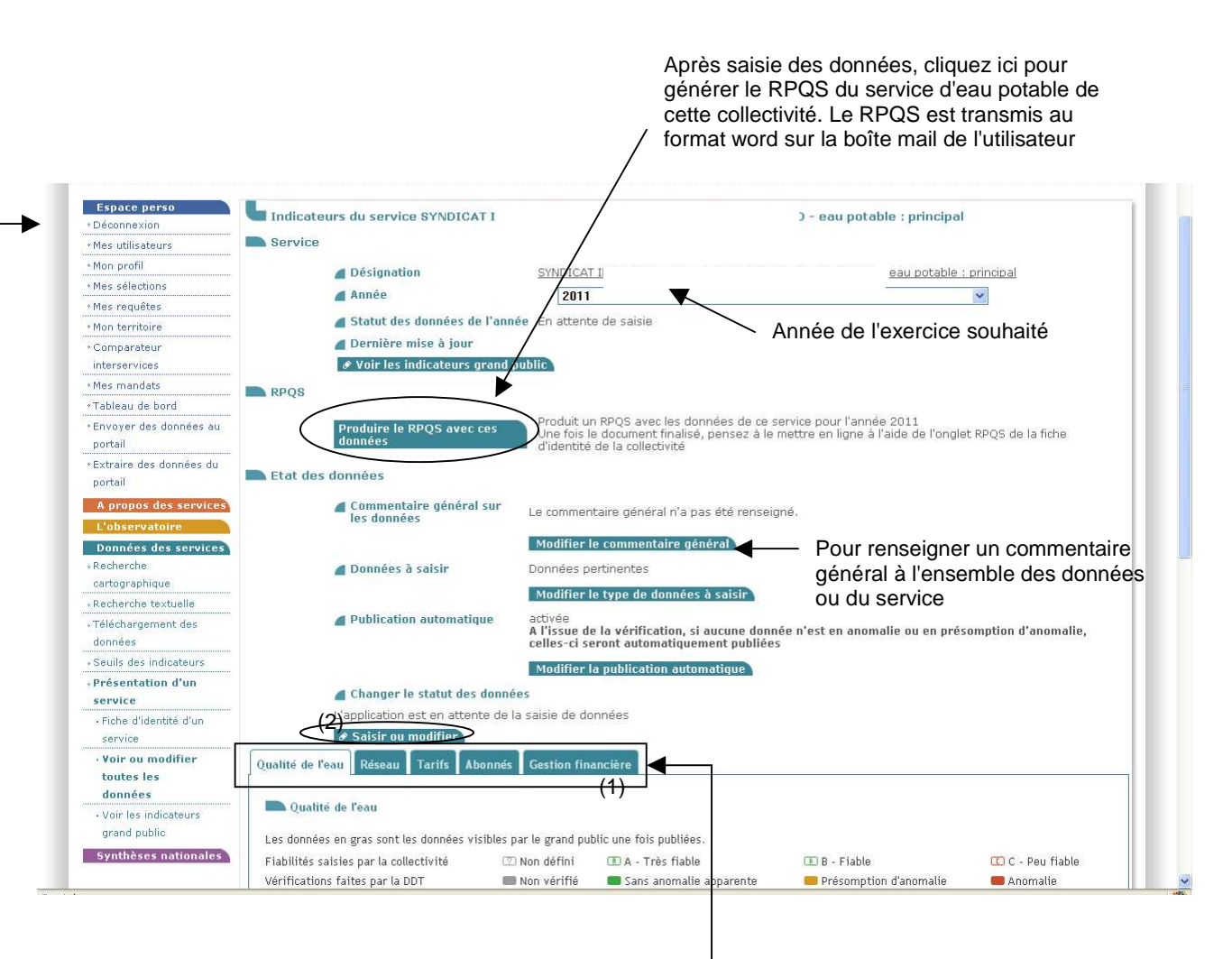

Les données à renseigner sont regroupées par thèmes (1). Choisissez un onglet et cliquez sur "Saisir ou modifier" (2). Renseignez vos données (3), leurs fiabilités (3a) et éventuellement un commentaire (3b). Enregistrez votre saisie en cliquant sur le bouton "calculer/sauvegarder/rafraîchir" et changez d'onglet (1) **Le guide de saisie détaillé est téléchargeable dans l'onglet "L'Observatoire"**

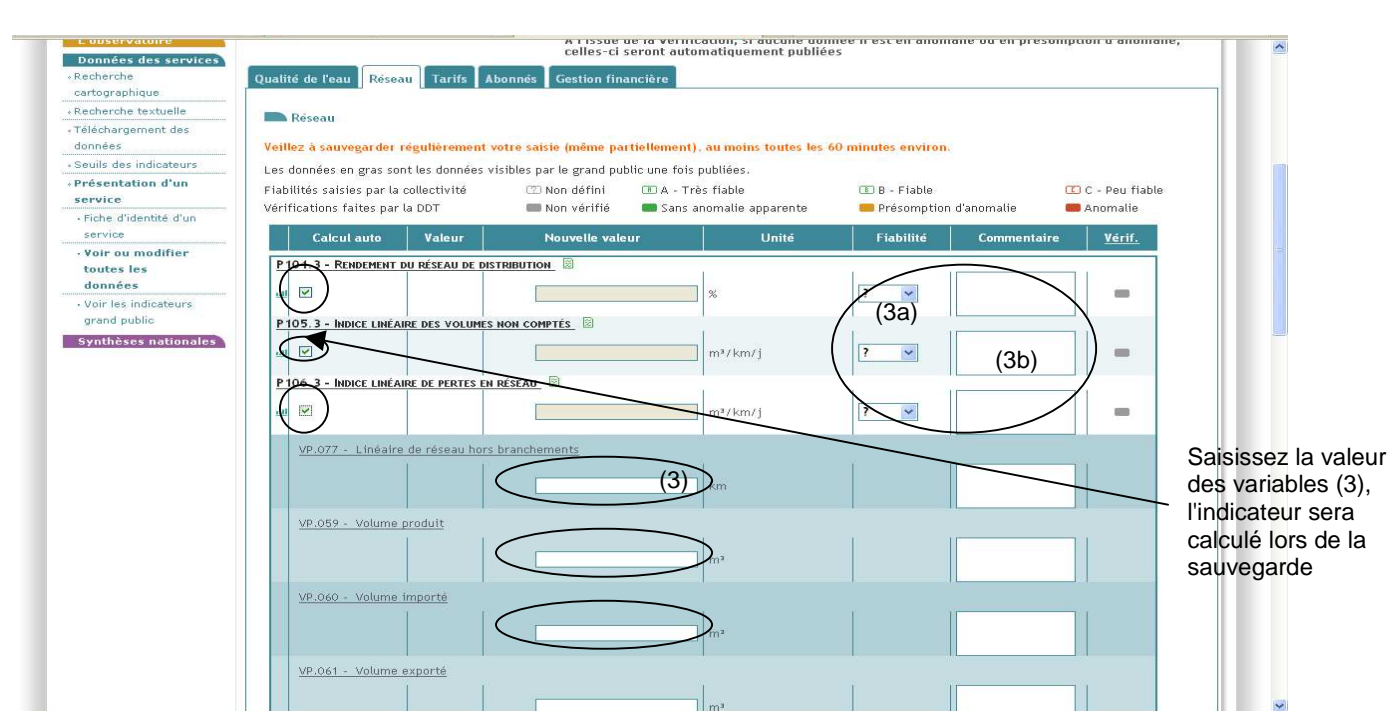

Le module de saisie de données offre une interface de consultation de la base de données sur les performances des services que se constitue l'utilisateur, année après année, en saisissant ses données. Cette interface est accessible depuis le module de saisie des données, par simple clic sur l'icône en forme d'histogramme, pour un des indicateurs, situé dans la colonne de droite du tableau de saisie.

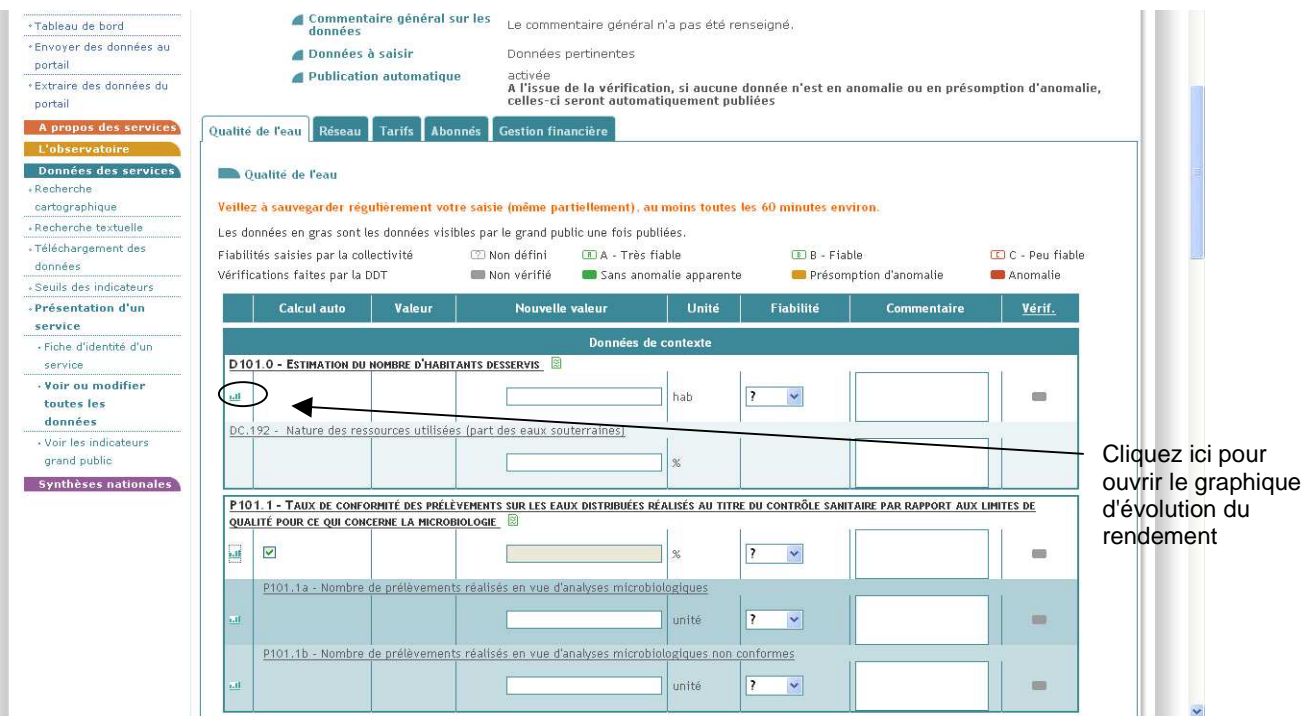

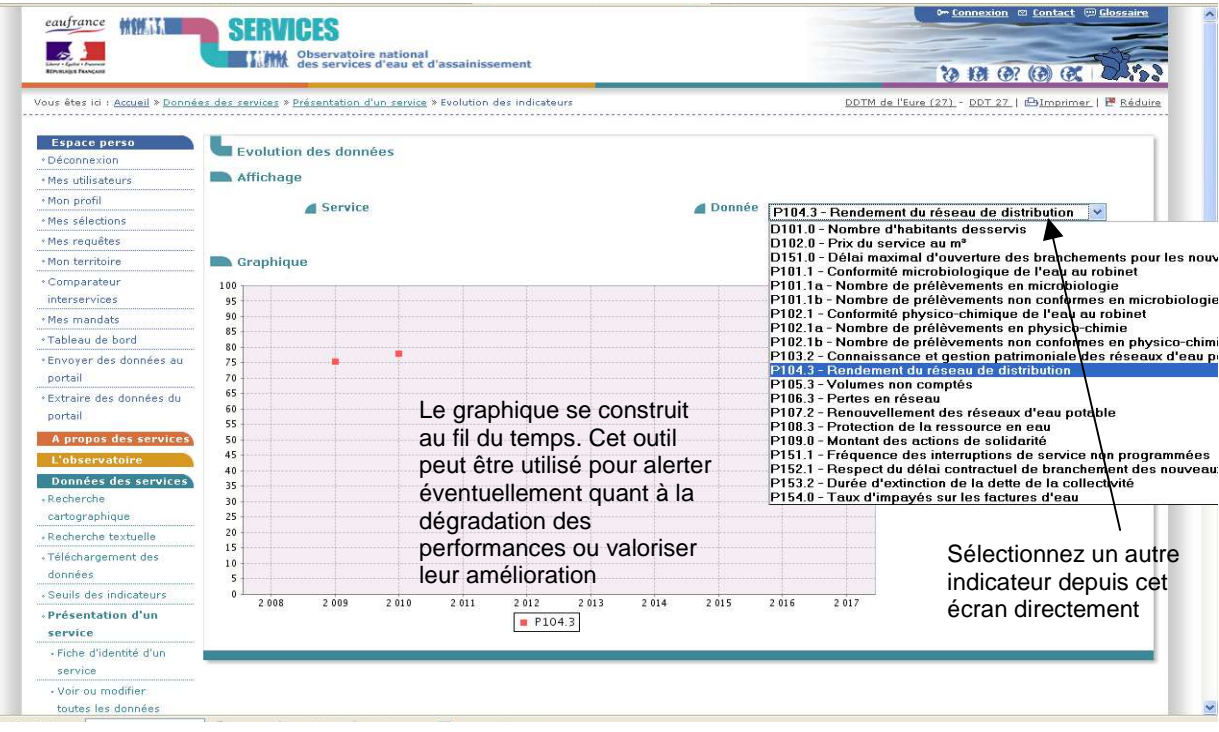

SISPEA constitue ainsi une base d'outil de pilotage du service à disposition de la collectivité. C'est avant tout un outil de travail à utiliser par la collectivité directement pendant la saisie des données, notamment pour identifier des éventuelles variations incohérentes et engager l'autocontrôle des données avant même de les soumettre à la DDTM pour vérification.

### **2. Onglet "A propos des services"**

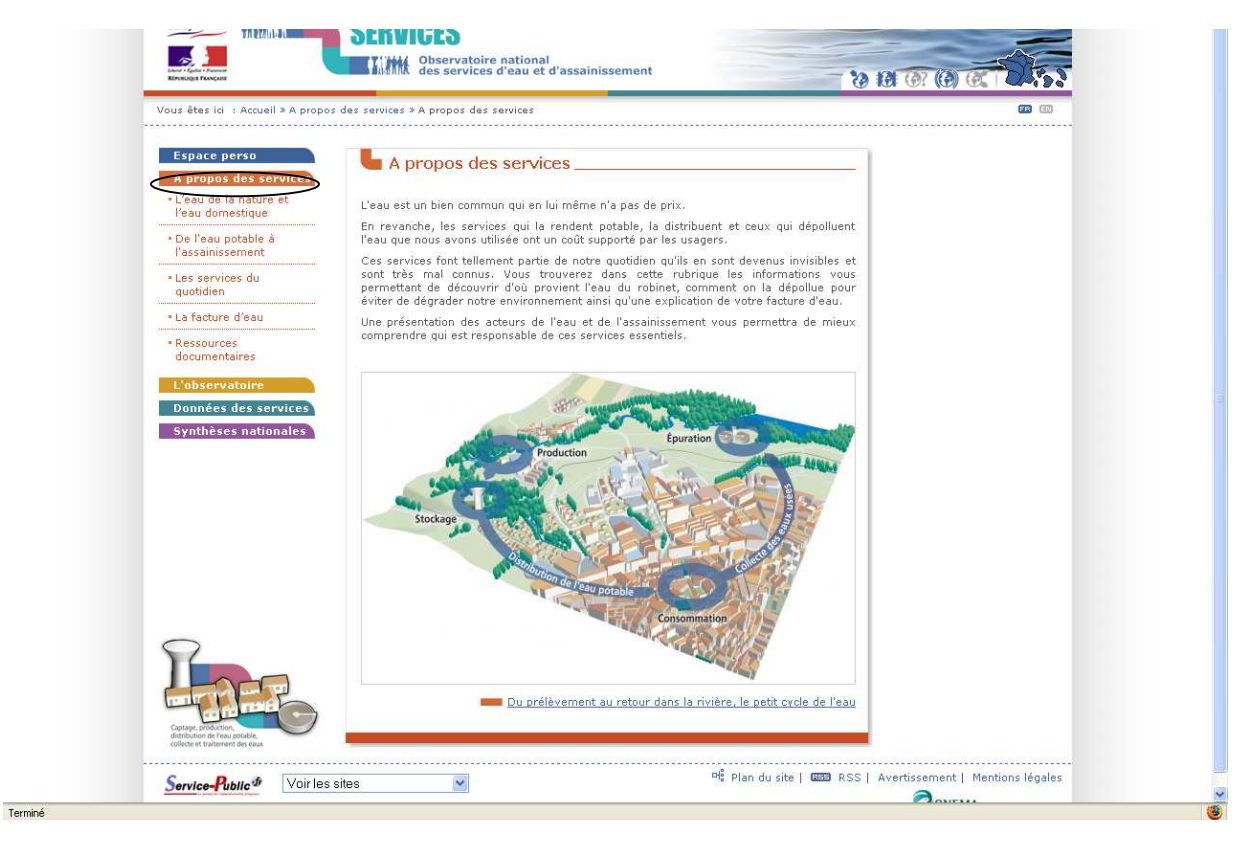

Cet onglet constitue un recueil d'informations techniques et financières relatives aux services d'eau et d'assainissement destinées aux élus, services techniques, usagers. Lorsqu'un utilisateur se pose des questions relatives à ces domaines, la plupart des réponses à ces questions figurent dans ce recueil.

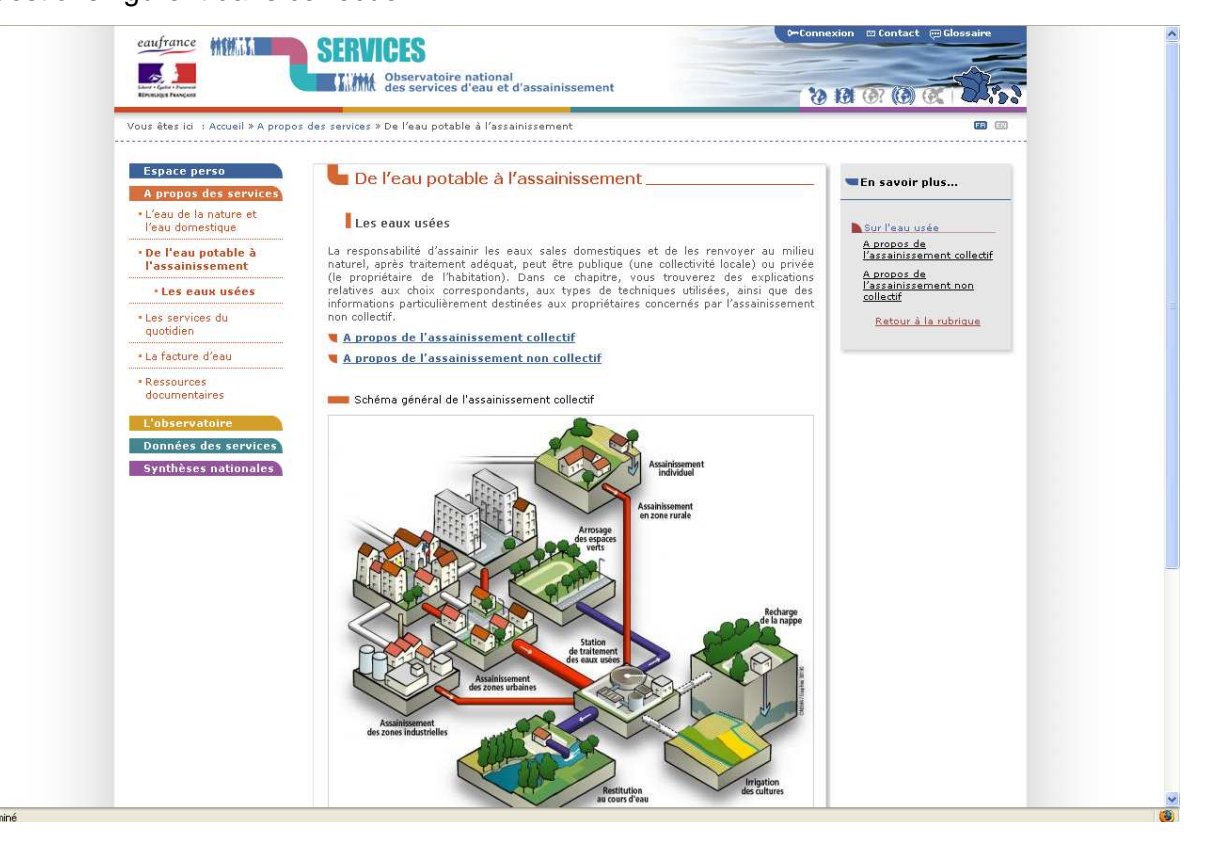

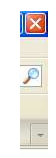

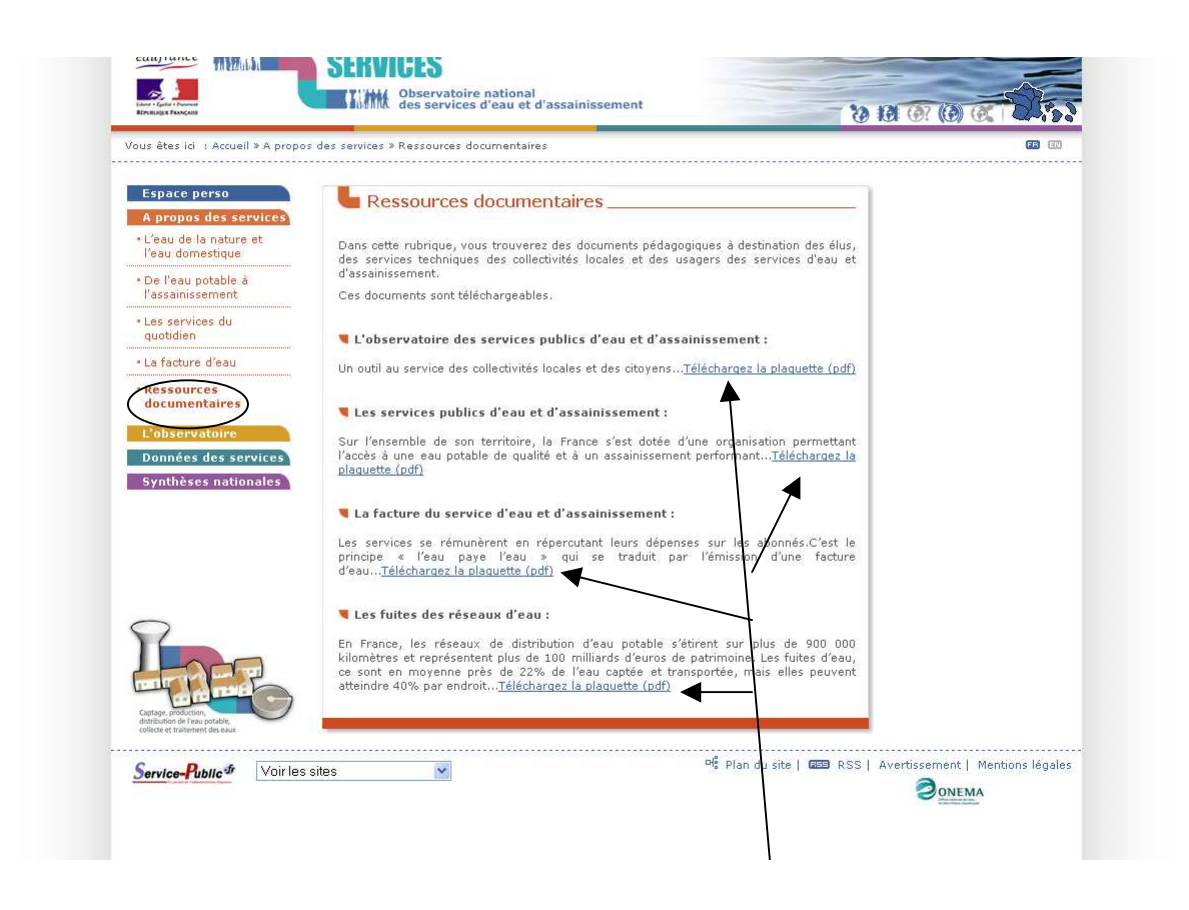

Documents pédagogiques à destination des élus, des services techniques des collectivités locales et des usagers des services d'eau et d'assainissement.

## **3. Onglet "L'observatoire"**

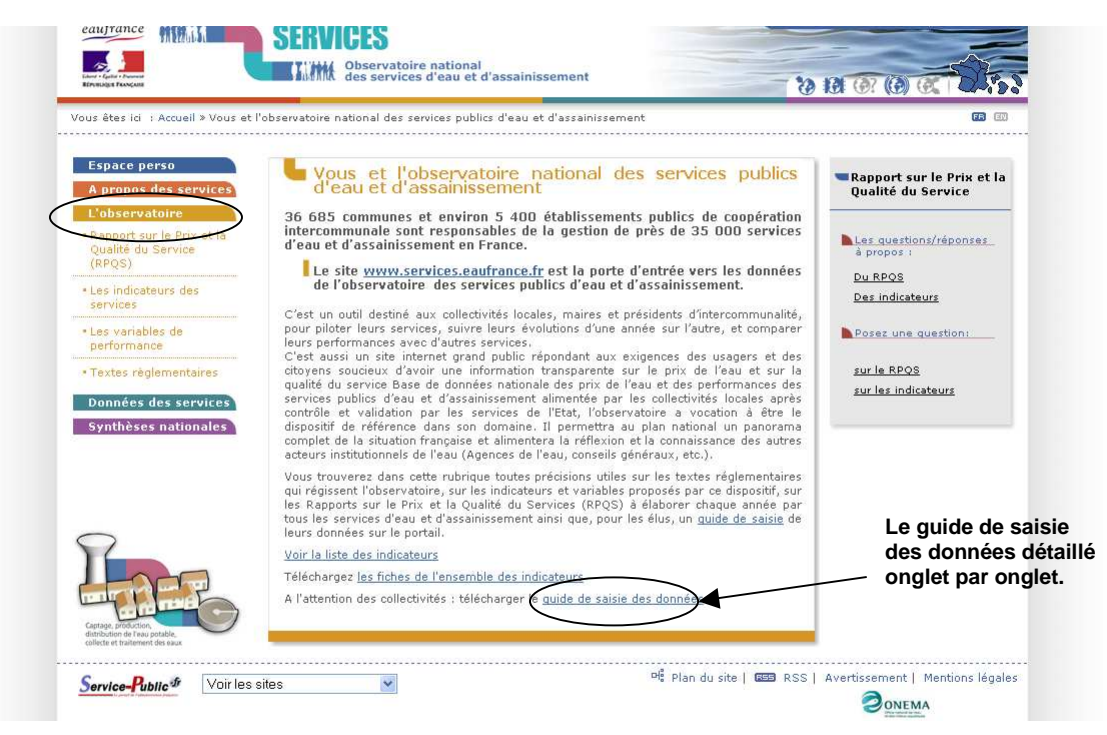

Cet onglet donne accès à des pages relatives au contexte général de la démarche de l'observatoire, au contexte réglementaire et aux indicateurs des services à saisir sous le portail de l'observatoire.

La page relative aux indicateurs donne accès aux indicateurs descriptifs et de performance de l'eau, de l'assainissement collectif et non collectif. Elle donne une explication pour chaque indicateur et son mode de calcul. Vous pouvez aussi poser vos questions.

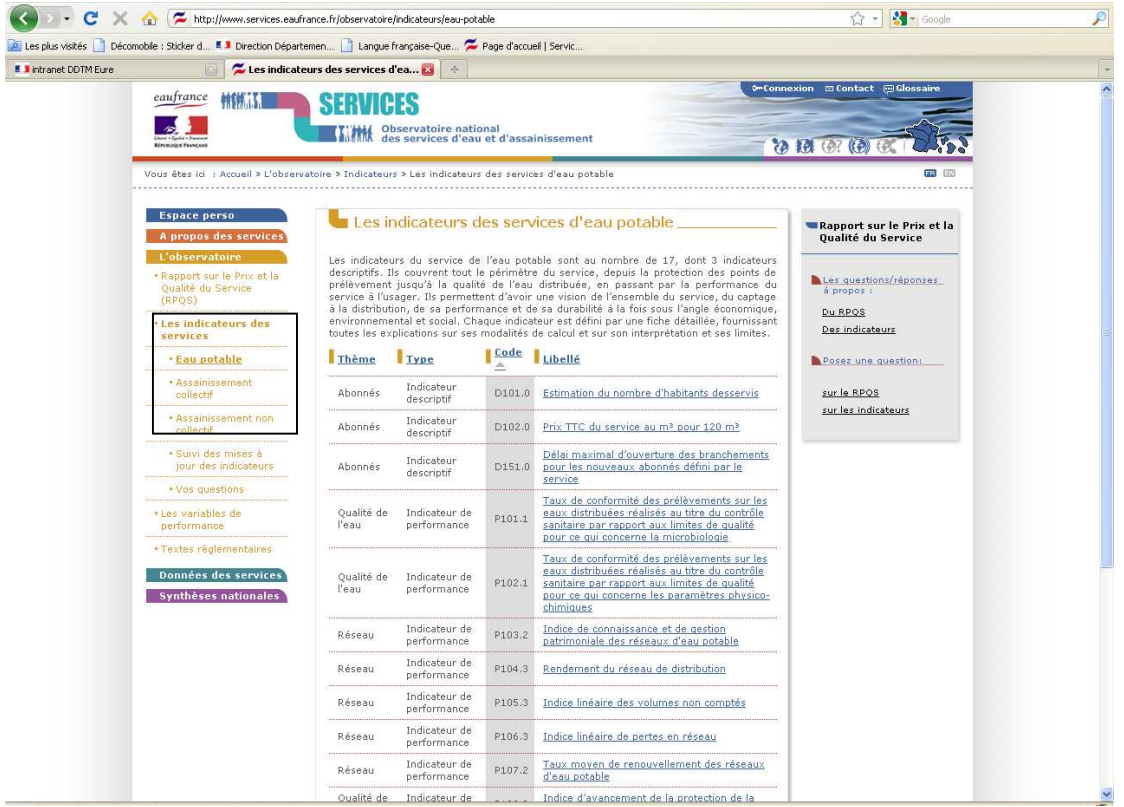

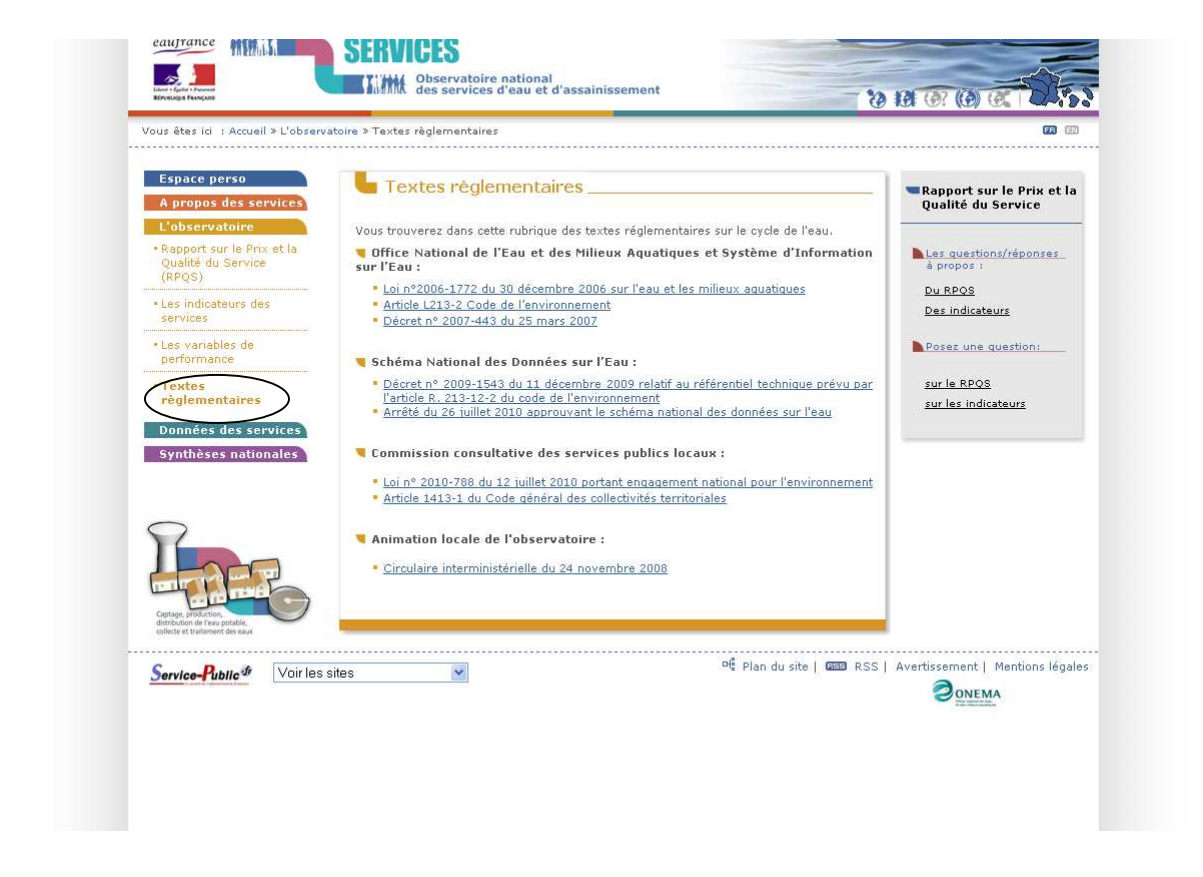

La page des textes réglementaires donne accès au recueil des références réglementaires sousjacentes à la production annuelle des informations relatives aux services publics d'eau et d'assainissement.

### **4. Onglet "Données des services"**

Cet onglet permet de consulter les données annuelles d'un service. C'est notamment la porte d'entrée des particuliers qui cherchent à accéder aux informations relatives à leurs services d'eau et d'assainissement.

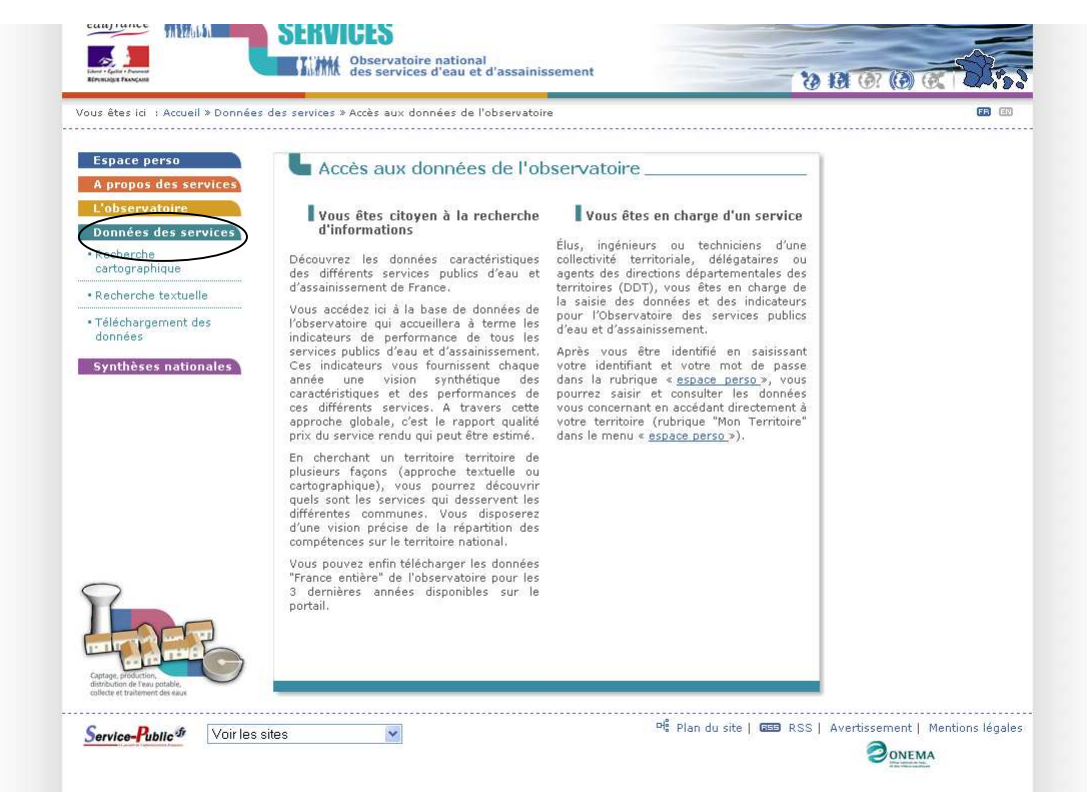

La recherche d'une commune peut se faire par cartographie ou textuelle. Il existe une carte des "dernières données disponibles" mais aussi une carte "prix du service d'eau", "prix du service assainissement", "prix du service d'eau et d'assainissement".

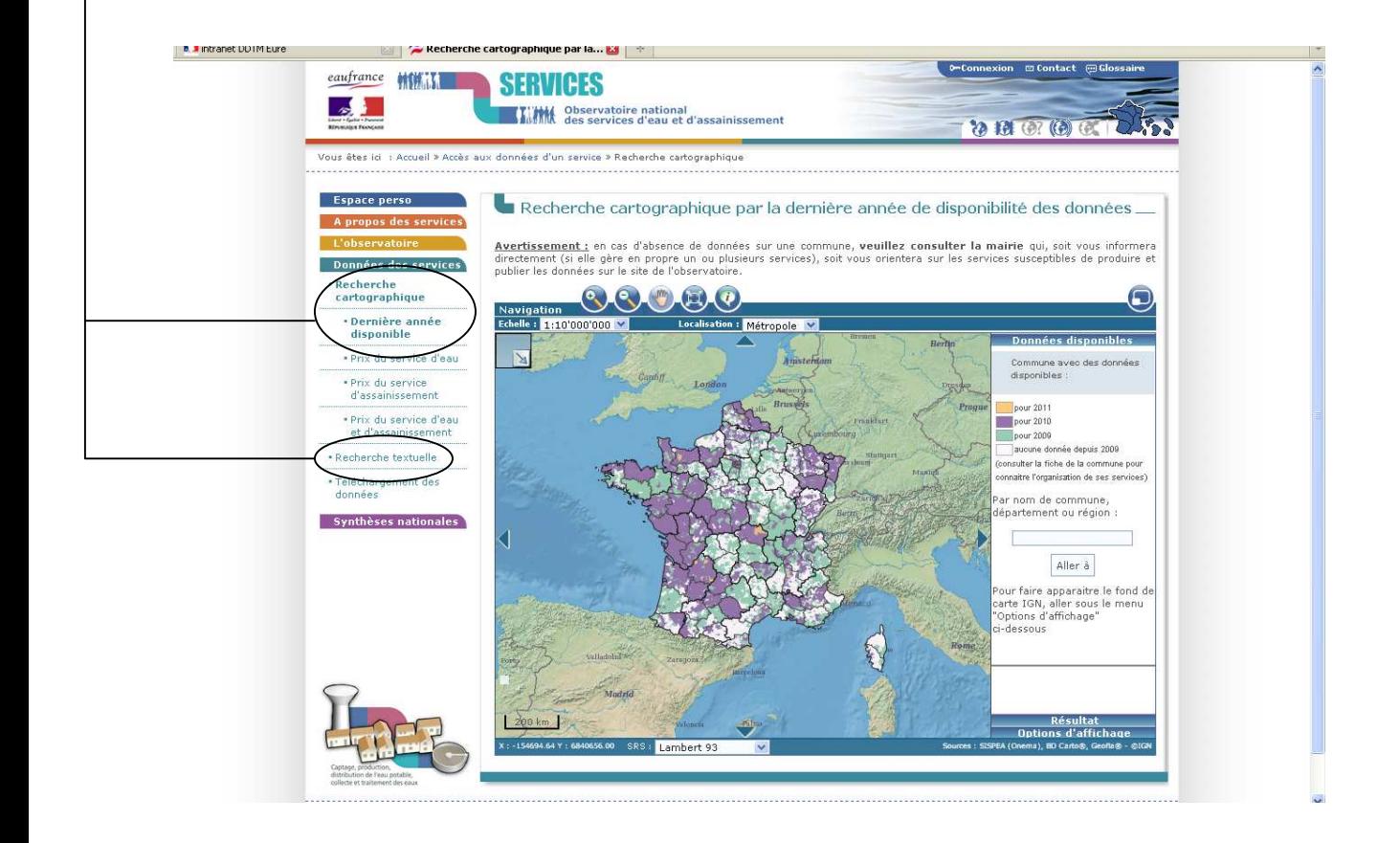

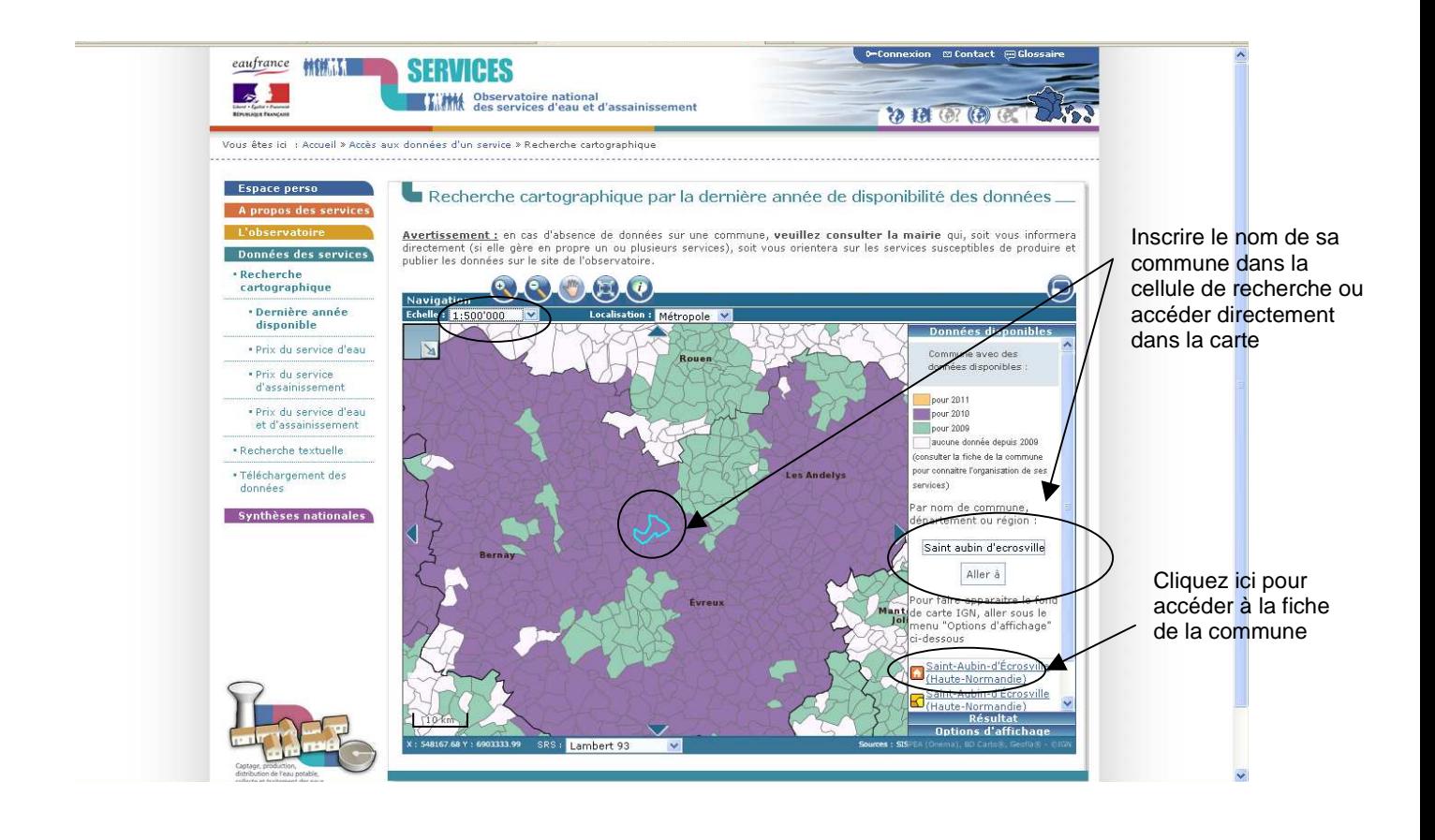

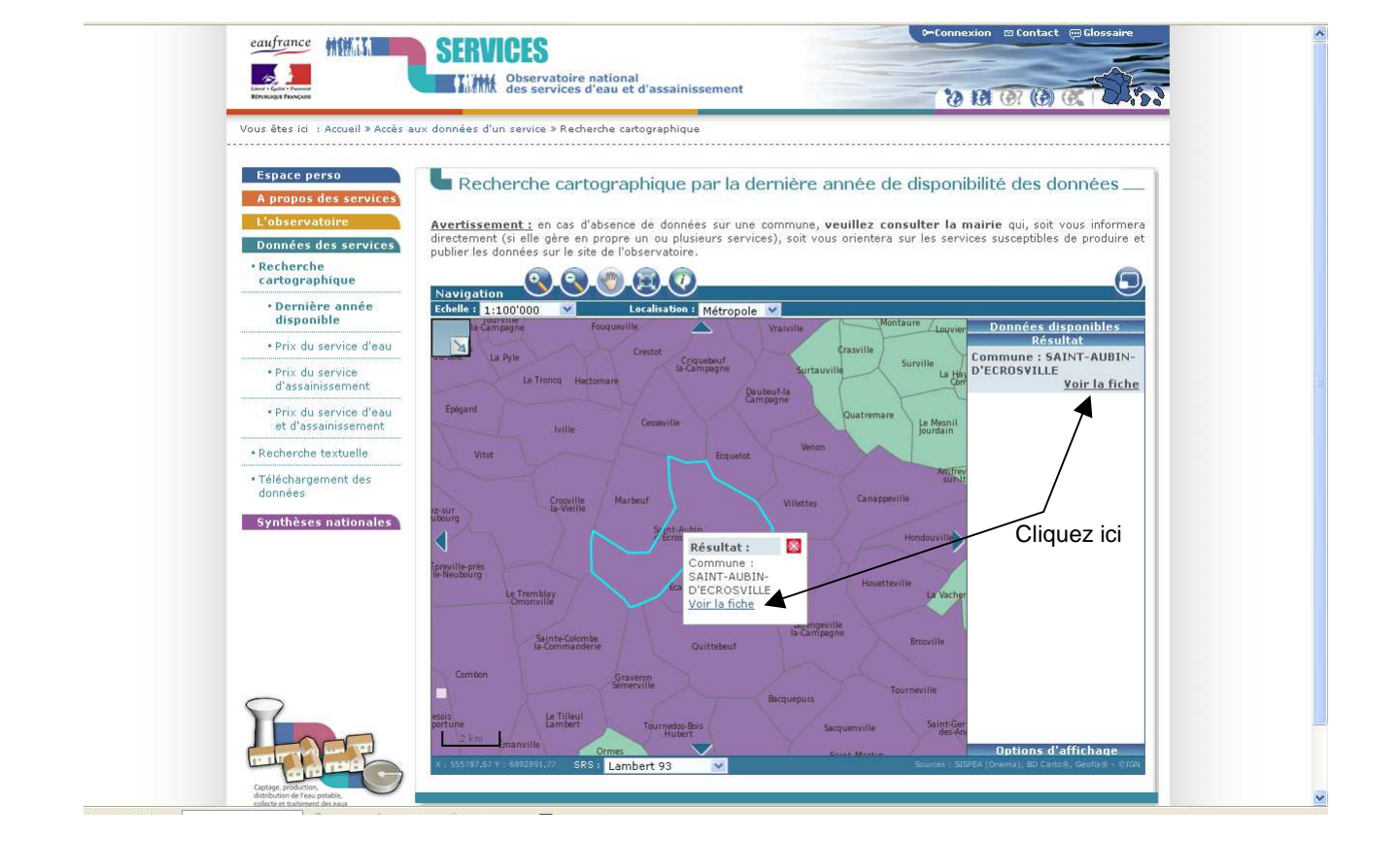

Une boîte de dialogue s'ouvre et propose l'accès à la fiche d'identité indiquant l'ensemble des services dont la commune dépend. L'utilisateur peut accéder aux données du service qui l'intéresse.

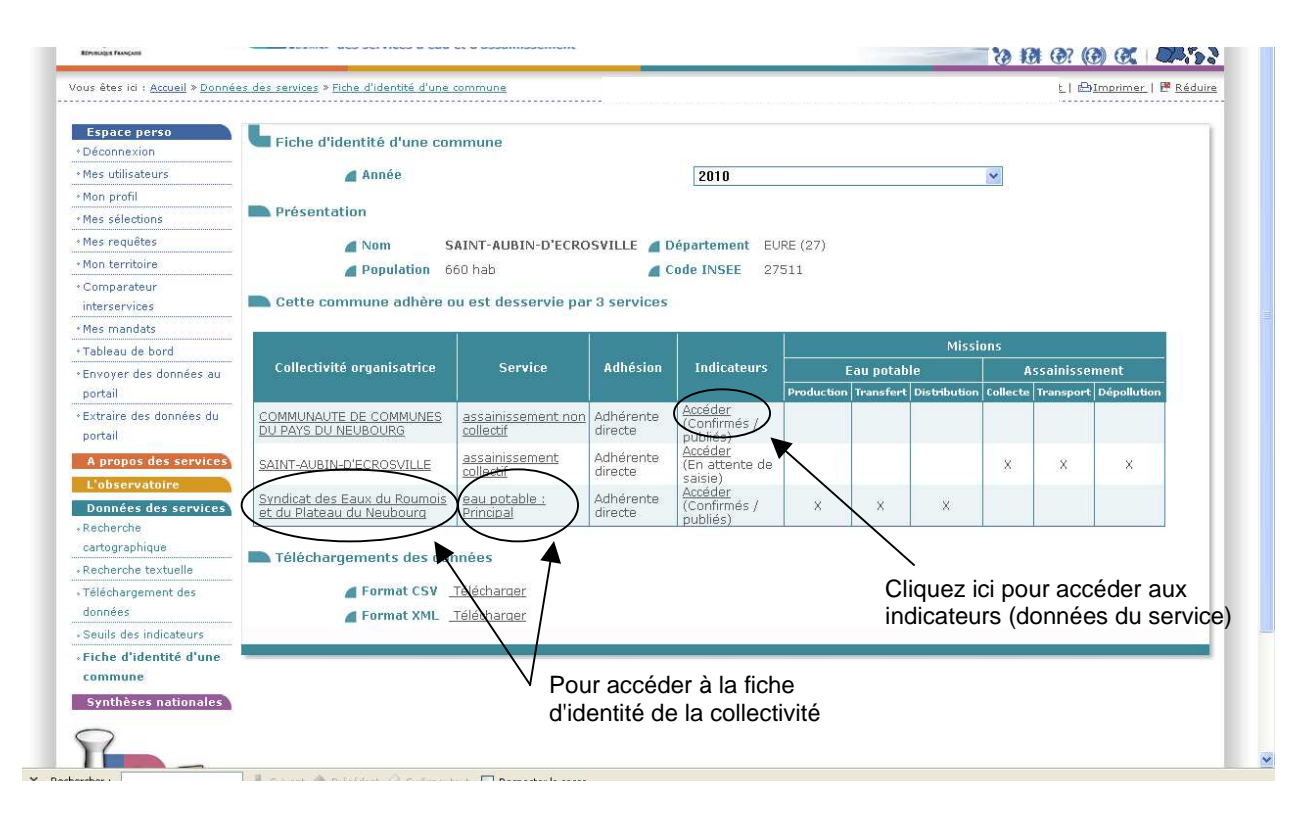

#### **5. Onglet "Synthèses nationales"**

Cet outil de synthèse nationale permet à une collectivité de constater les tendances nationales des performances techniques et économiques des services d'eau et d'assainissement et de se positionner dans ces statistiques nationales en fonction de ses performances.

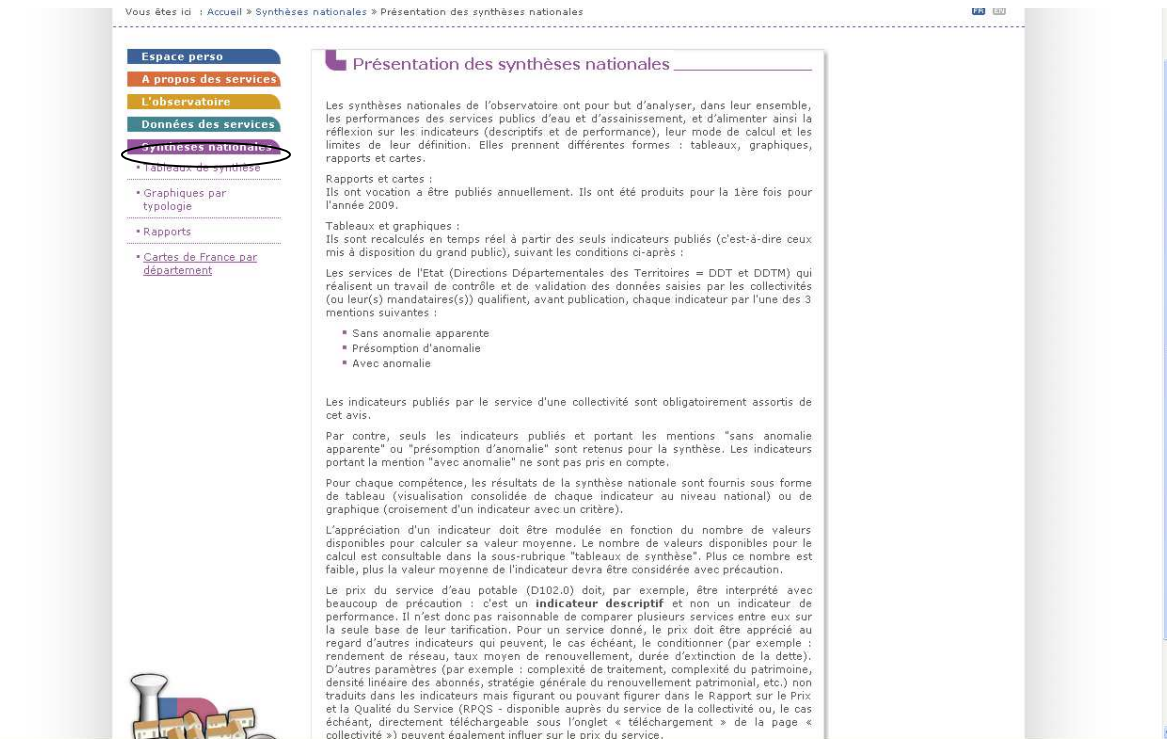

L'utilisateur dispose d'un outil de synthèse nationale sous forme de tableaux ou de graphiques.

Pour l'utilisation des synthèses sous forme de tableau, il suffit de sélectionner l'exercice souhaité et de naviguer entre les différents onglets du tableau.

Le graphique par typologie permet d'analyser la tendance d'un indicateur donné en fonction d'un critère donné.

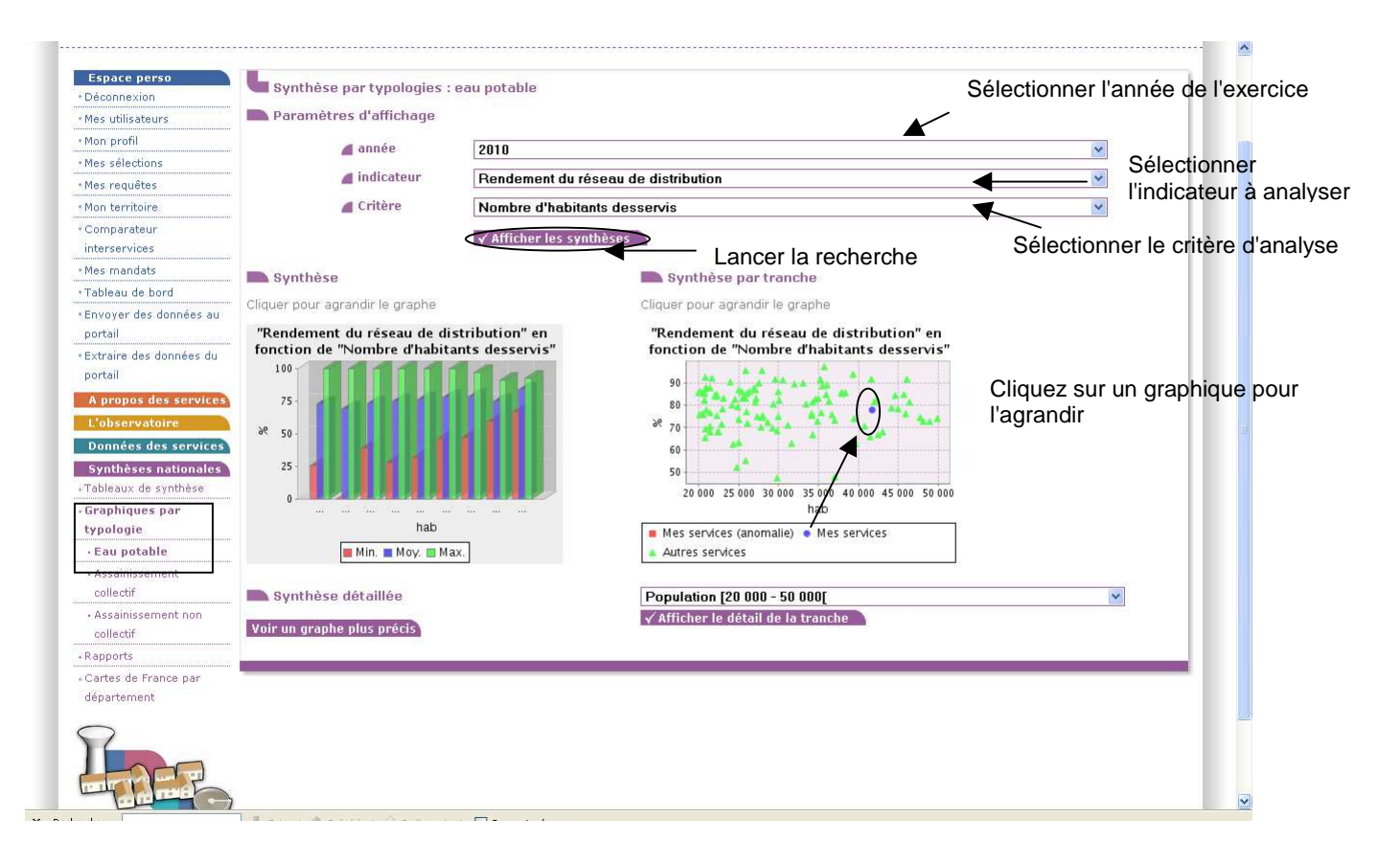

 $\lambda$ 

A partir des données 2009 saisies par les collectivités, l'ONEMA a établi une synthèse nationale que vous pouvez télécharger.

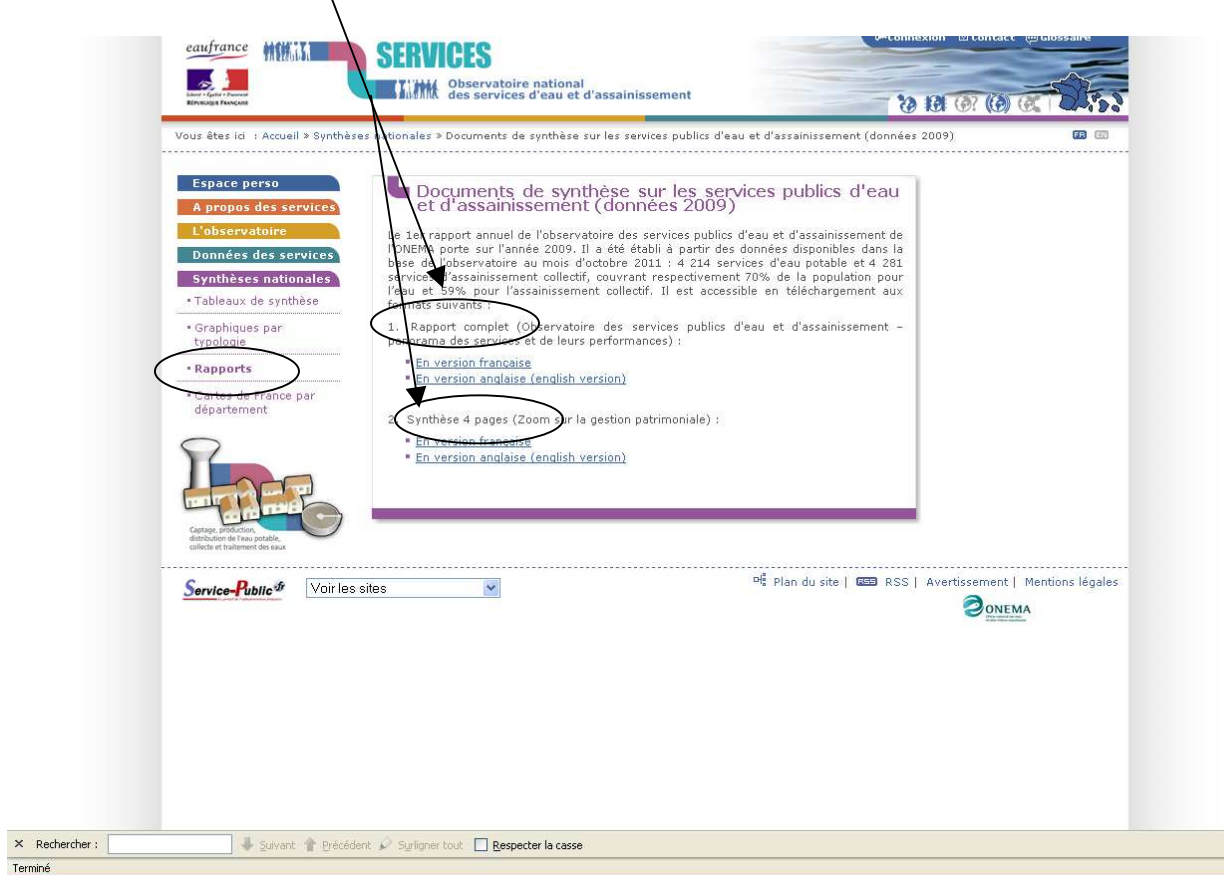

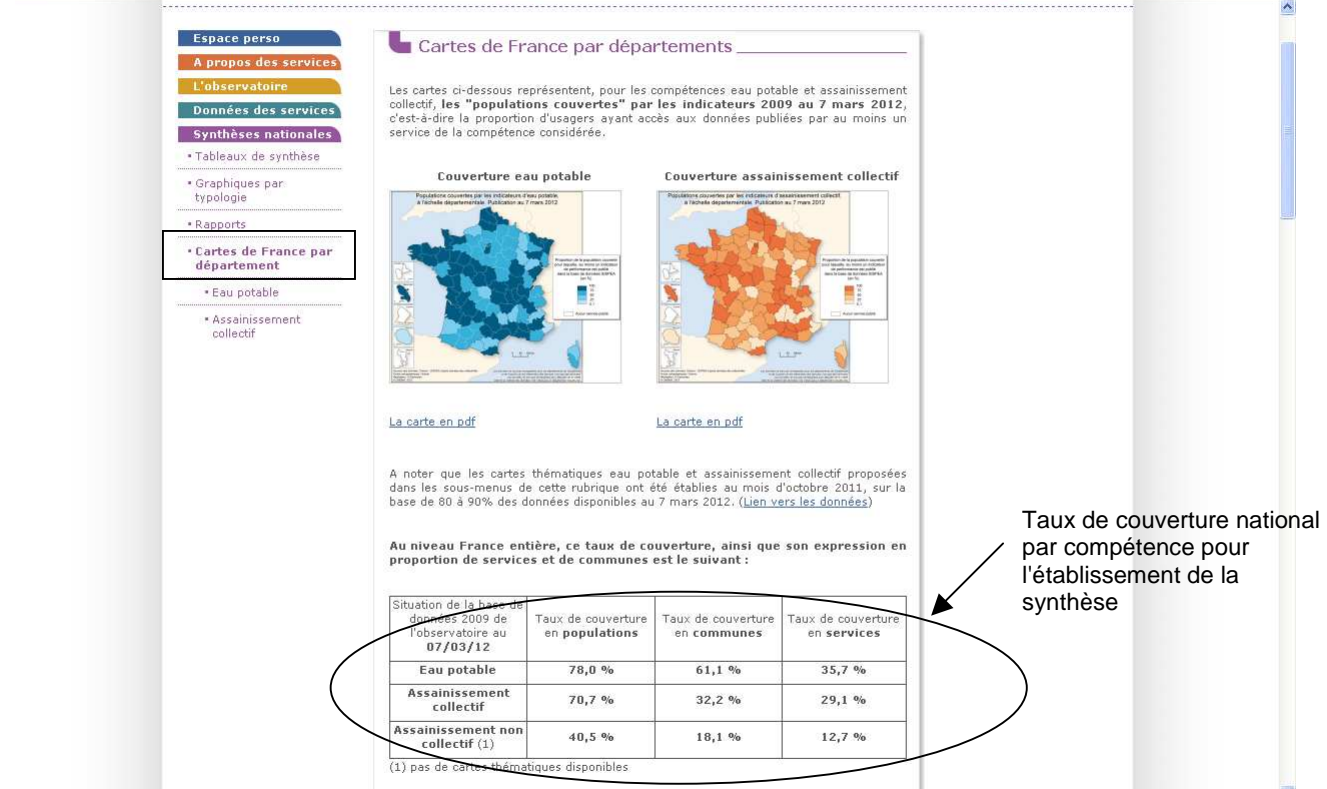